# **CS 33**

### **Network Programming (2)**

**CS33 Intro to Computer Systems** 

**XXIX–1** Copyright © 2023 Thomas W. Doeppner. All rights reserved.

### **Reliable Communication**

#### • The promise ...

- what is sent is received
- order is preserved
- Set-up is required
  - two parties agree to communicate
  - within the implementation of the protocol:
    - » each side keeps track of what is sent, what is received
    - » received data is acknowledged
    - » unack'd data is re-sent
- The standard scenario
  - server receives connection requests
  - client makes connection requests

CS33 Intro to Computer Systems

### Streams in the Inet Domain (1)

- Server steps
  - 1) create socket

sfd = socket(AF\_INET, SOCK\_STREAM, 0);

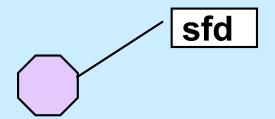

**CS33 Intro to Computer Systems** 

**XXIX–3** Copyright © 2023 Thomas W. Doeppner. All rights reserved.

### **Streams in the Inet Domain (2)**

- Server steps
  - 2) bind name to socket
    - bind(sfd,

(struct sockaddr \*)&my\_addr, sizeof(my\_addr));

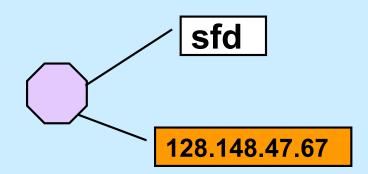

**CS33 Intro to Computer Systems** 

**XXIX-4** Copyright © 2023 Thomas W. Doeppner. All rights reserved.

### **Streams in the Inet Domain (3)**

- Server steps
  - 3) put socket in "listening mode"

int listen(int sfd, int MaxQueueLength);

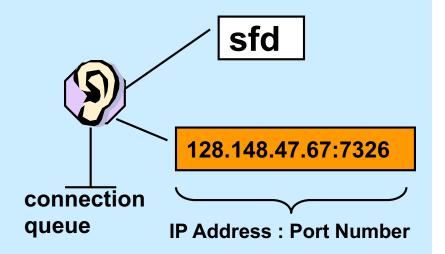

**CS33 Intro to Computer Systems** 

### **Streams in the Inet Domain (4)**

- Client steps
  - 1) create socket

cfd = socket(AF\_INET, SOCK\_STREAM, 0);

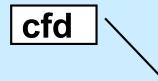

**CS33 Intro to Computer Systems** 

**XXIX–6** Copyright © 2023 Thomas W. Doeppner. All rights reserved.

### **Streams in the Inet Domain (5)**

- Client steps
  - 2) bind name to socket

bind(cfd,

(struct sockaddr \*) &my\_addr, sizeof(my\_addr));

128.137.23.6:43

cfd

**CS33 Intro to Computer Systems** 

**XXIX–7** Copyright © 2023 Thomas W. Doeppner. All rights reserved.

### **Streams in the Inet Domain (6)**

- Client steps
  - 3) connect to server

connect(cfd, (struct sockaddr \*)&server\_addr, sizeof(server\_addr));

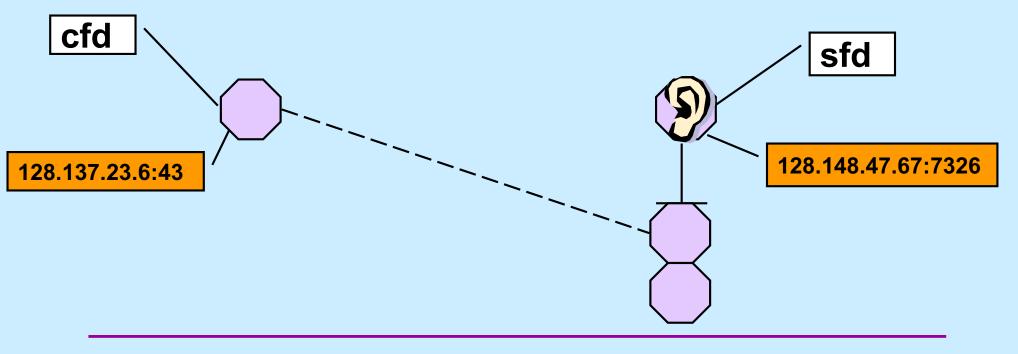

**CS33 Intro to Computer Systems** 

XXIX-8 Copyright © 2023 Thomas W. Doeppner. All rights reserved.

### **Streams in the Inet Domain (7)**

- Server steps
  - 4) accept connection

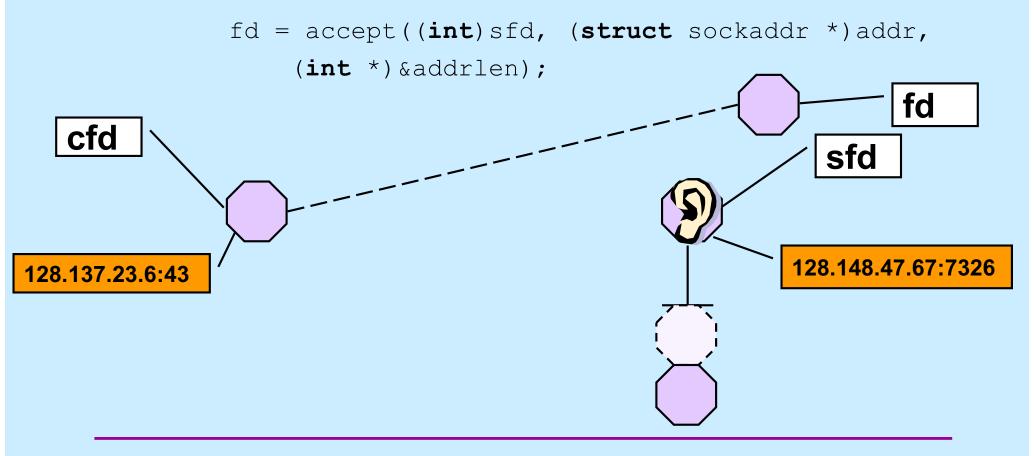

**CS33 Intro to Computer Systems** 

XXIX-9 Copyright © 2023 Thomas W. Doeppner. All rights reserved.

### TCP Server (1)

```
int main(int argc, char *argv[ ]) {
    if (argc != 2) {
        fprintf(stderr, "Usage: port\n");
        exit(1);
    }
```

```
int lsocket;
struct addrinfo tcp_hints;
struct addrinfo *result;
```

### **TCP Server (2)**

```
memset(&tcp_hints, 0, sizeof(tcp_hints));
tcp_hints.ai_family = AF_INET;
tcp_hints.ai_socktype = SOCK_STREAM;
tcp_hints.ai_flags = AI_PASSIVE;
```

### **TCP Server (3)**

```
struct addrinfo *r;
for (r = result; r != NULL; r = r->ai next) {
    if ((lsocket =
          socket(r->ai family, r->ai socktype,
          r->ai protocol)) < 0) {
        continue;
    }
    if (bind(lsocket, r->ai addr, r->ai addrlen) >= 0) {
        break;
    }
    close(lsocket);
}
```

### **TCP Server (4)**

```
if (r == NULL) {
```

fprintf(stderr, "Could not find local interface %s\n");
exit(1);

```
}
```

freeaddrinfo(result);

```
if (listen(lsocket, 50) < 0) {
    perror("listen");
    exit(1);
}</pre>
```

### **TCP Server (5)**

```
while (1) {
    int csock;
    struct sockaddr client_addr;
    int client_len = sizeof(client_addr);
    csock = accept(lsocket, &client_addr, &client_len);
    if (csock == -1) {
        perror("accept");
        exit(1);
    }
}
```

### **TCP Server (6)**

### **TCP Server (7)**

```
switch (fork()) {
    case -1:
        perror("fork");
        exit(1);
    case 0:
        serve(csock);
        exit(0);
    default:
        close(csock);
        break;
    }
return 0;
```

**CS33 Intro to Computer Systems** 

}

### **TCP Server (8)**

```
void serve(int fd) {
    char buf[1024];
    int count;
```

```
while ((count = read(fd, buf, 1024)) > 0) {
    write(1, buf, count);
}
if (count == -1) {
    perror("read");
    exit(1);
}
printf("connection terminated\n");
```

### TCP Client (1)

```
int main(int argc, char *argv[]) {
    int s;
    int sock;
    struct addrinfo hints;
    struct addrinfo *result;
    struct addrinfo *rp;
    char buf[1024];

    if (argc != 3) {
        fprintf(stderr, "Usage: tcpClient host port\n");
        exit(1);
    }
}
```

### TCP Client (2)

```
memset(&hints, 0, sizeof(hints));
hints.ai_family = AF_INET;
hints.ai_socktype = SOCK_STREAM;
```

```
if ((s=getaddrinfo(argv[1], argv[2], &hints, &result))
    != 0) {
    fprintf(stderr, "getaddrinfo: %s\n", gai_strerror(s));
    exit(1);
```

### TCP Client (3)

```
for (rp = result; rp != NULL; rp = rp->ai_next) {
    if ((sock = socket(rp->ai_family, rp->ai_socktype,
        rp->ai_protocol)) < 0) {
        continue;
    }
    if (connect(sock, rp->ai_addr, rp->ai_addrlen) >= 0) {
        break;
    }
    close(sock);
}
```

### **TCP Client (4)**

```
if (rp == NULL) {
```

```
fprintf(stderr, "Could not connect to %s\n", argv[1]);
exit(1);
```

```
}
```

freeaddrinfo(result);

### **TCP Client (5)**

```
while(fgets(buf, 1024, stdin) != 0) {
    if (write(sock, buf, strlen(buf)) < 0) {
        perror("write");
        exit(1);
    }
}
return 0;</pre>
```

**CS33 Intro to Computer Systems** 

### Quiz 1

## The previous slide contains write(sock, buf, strlen(buf))

#### If data is lost and must be retransmitted

- a) write returns an error so the caller can retransmit the data.
- b) nothing happens as far as the application code is concerned, the data is retransmitted automatically.

### Quiz 2

### A previous slide contains write(sock, buf, strlen(buf))

We lose the connection to the other party (perhaps a network cable is cut).

- a) write returns an error so the caller can reconnect, if desired.
- b) nothing happens as far as the application code is concerned, the connection is reestablished automatically.

# **CS** 33

#### **Event-Based Programming**

**CS33 Intro to Computer Systems** 

XXIX-25 Copyright © 2023 Thomas W. Doeppner. All rights reserved.

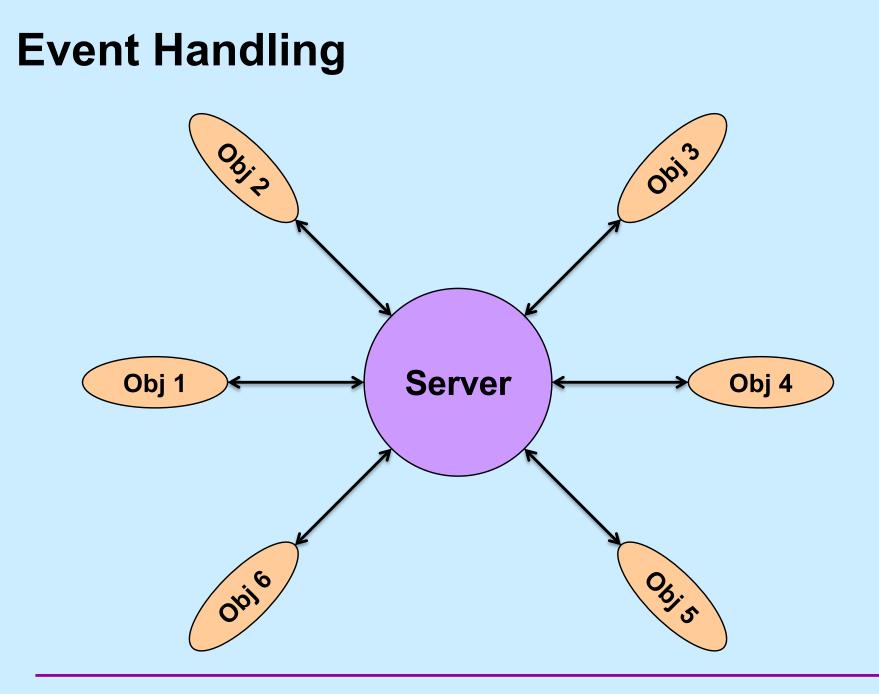

**CS33 Intro to Computer Systems** 

XXIX-26 Copyright © 2023 Thomas W. Doeppner. All rights reserved.

### **Stream Relay**

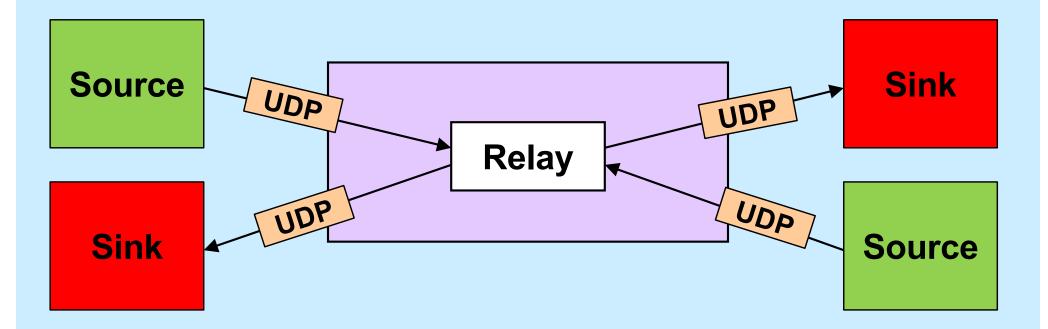

**CS33 Intro to Computer Systems** 

XXIX-27 Copyright © 2023 Thomas W. Doeppner. All rights reserved.

### Solution?

```
while(...) {
    size = read(left, buf, sizeof(buf));
    write(right, buf, size);
    size = read(right, buf, sizeof(buf));
    write(left, buf, size);
}
```

### **Select System Call**

### **Relay Sketch**

```
void relay(int left, int right) {
   fd set rd, wr;
   int maxFD = max(left, right) + 1;
   FD ZERO(&rd); FD SET(left, &rd); FD SET(right, &rd);
   FD ZERO(&wr); FD SET(left, &wr); FD SET(right, &wr);
   while (1) {
      select(maxFD, &rd, &wr, 0, 0);
      if (FD ISSET(left, &rd))
         read(left, bufLR, sizeof(message t));
      if (FD ISSET(right, &rd))
         read(right, bufRL, sizeof(message t));
      if (FD ISSET(right, &wr))
         write(right, bufLR, sizeof(message t));
      if (FD ISSET(left, &rd))
         write(left, bufRL, sizeof(message t));
```

### Relay (1)

```
void relay(int left, int right) {
  fd_set rd, wr;
   int left_read = 1, right_write = 0;
   int right_read = 1, left_write = 0;
   message_t bufLR;
   message_t bufRL;
   int maxFD = max(left, right) + 1;
```

### Relay (2)

while(1) {
 FD\_ZERO(&rd);
 FD\_ZERO(&wr);
 if (left\_read)
 FD\_SET(left, &rd);
 if (right\_read)
 FD\_SET(right, &rd);
 if (left\_write)
 FD\_SET(left, &wr);
 if (right\_write)
 FD\_SET(right, &wr);

```
select(maxFD, &rd, &wr, 0, 0);
```

### Relay (3)

```
if (FD_ISSET(left, &rd)) {
   read(left, bufLR, sizeof(message_t));
   left_read = 0;
   right_write = 1;
}
if (FD_ISSET(right, &rd)) {
   read(right, bufRL, sizeof(message_t));
   right_read = 0;
   left_write = 1;
}
```

### Relay (4)

```
if (FD_ISSET(right, &wr)) {
    write(right, bufLR, sizeof(message_t));
    left_read = 1;
    right_write = 0;
  }
  if (FD_ISSET(left, &wr)) {
    write(left, bufRL, sizeof(message_t));
    right_read = 1;
    left_write = 0;
  }
}
return 0;
```

# **CS 33**

### **Linking and Libraries**

**CS33 Intro to Computer Systems** 

XXIX-35 Copyright © 2023 Thomas W. Doeppner. All rights reserved.

### Libraries

- Collections of useful stuff
- Allow you to:
  - incorporate items into your program
  - substitute new stuff for existing items
- Often ugly ...

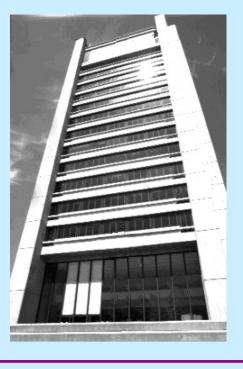

**CS33 Intro to Computer Systems** 

XXIX-36 Copyright © 2023 Thomas W. Doeppner. All rights reserved.

### **Creating a Library**

\$ gcc -c sub1.c sub2.c sub3.c
\$ ls
sub1.c sub2.c sub3.c
sub1.o sub2.o sub3.o
\$ ar cr libpriv1.a sub1.o sub2.o sub3.o
\$ ar t libpriv1.a
sub1.o
sub2.o
sub3.o
c

\$

### **Using a Library**

```
$ cat prog.c
int main() {
    sub1();
    sub2();
    sub3();
}
$ cat sub1.c
void sub1() {
    puts("sub1");
}
```

```
• $ gcc -o prog prog.c -L. -lpriv1
$ ./prog
 sub1
sub2
 sub3
      Where does puts come from?
       $ gcc -o prog prog.c -L. \
         -lpriv1 \setminus
         -L/lib/x86 64-linux-gnu -lc
```

**CS33 Intro to Computer Systems** 

## Static-Linking: What's in the Executable

#### Id puts in the executable:

- » (assuming all .c files have been compiled into .o files)
- all .o files from argument list (including those newly compiled)
- .o files from archives as needed to satisfy unresolved references
  - » some may have their own unresolved references that may need to be resolved from additional .o files from archives
  - » each archive processed just once (as ordered in argument list)
    - order matters!

### Example

```
$ cat prog2.c
int main() {
  void func1();
  func1();
  return 0;
$ cat func1.c
void func1() {
  void func2();
  func2();
}
$ cat func2.c
void func2() {
```

**CS33 Intro to Computer Systems** 

### **Order Matters ...**

```
$ ar t libf1.a
func1.o
$ ar t libf2.a
func2.o
$ gcc -o prog2 prog2.c -L. -lf1 -lf2
$
$ gcc -o prog2 prog2.c -L. -lf2 -lf1
./libf1.a(sub1.o): In function `func1':
func1.c:(.text+0xa): undefined reference to `func2'
collect2: error: ld returned 1 exit status
```

### **Substitution**

```
$ cat myputs.c
int puts(char *s) {
  write(1, "My puts: ", 9);
  write(1, s, strlen(s));
  write (1, "\setminus n", 1);
  return 1;
}
$ gcc -c myputs.c
$ ar cr libmyputs.a myputs.o
$ qcc -o prog prog.c -L. -lpriv1 -lmyputs
$ ./prog
My puts: subl
My puts: sub2
My puts: sub3
```

**CS33 Intro to Computer Systems** 

### **An Urgent Problem**

- printf is found to have a bug
  - perhaps a security problem
- All existing instances must be replaced
  - there are zillions of instances …
- Do we have to re-link all programs that use printf?

### **Dynamic Linking**

- Executable is not fully linked
  - contains list of needed libraries
- Linkages set up when executable is run

### **Benefits**

- Without dynamic linking
  - every executable contains copy of printf (and other stuff)
    - » waste of disk space
    - » waste of primary memory
- With dynamic linking
  - just one copy of printf
    - » shared by all

# Shared Objects: Unix's Dynamic Linking

- 1 Compile program
- 2 Track down references with Id
  - archives (containing relocatable objects) in ".a" files are statically linked
  - shared objects in ".so" files are dynamically linked
    - » names of needed .so files included with executable

#### 3 Run program

 Id-linux.so is invoked first to complete the linking and relocation steps, if necessary